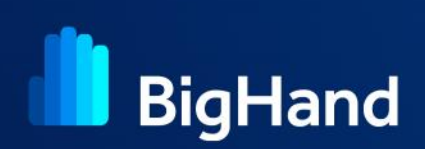

# **Logging in to BigHand**

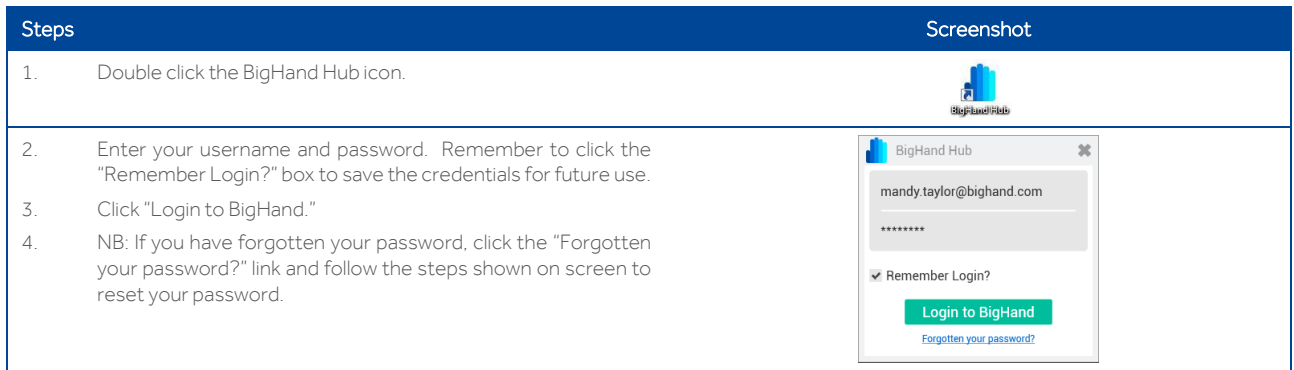

#### **Configuring your recording device**

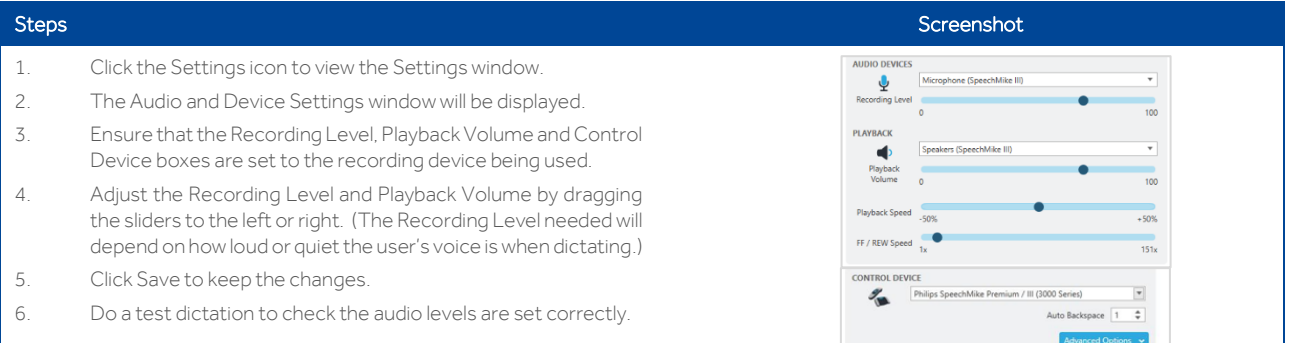

# **Creating a dictation**

#### Steps Screenshot 1. Click the Voice icon to open the BigHand Voice window. BigHand Voice 2. Task information can be entered in the Details pane on the left. 自 Details The Recorder pane on the right lets you control recording, Ω **Task Type** navigate through the dictation and add more audio if required. **Client Name** Norman  $\overline{u}$ 3. Start recording by pressing the red Record button in the  $\overline{\mathbf{v}}$ Recorder pane or press record on your speechmike. 4. Dictate the content, then press the Record button again or the blue square on screen to stop recording. Title File Note - Norm  $00.27.0 / 00.27.0$ 5. Use the navigation buttons to rewind, fast forward and  $\mathbf{u}$  of  $\mathbf{u}$  and  $\mathbf{u}$ playback the audio. 6. Click Send to submit the dictation, which will be visible in your Work In Progress folder once sent.

Cancel

# **Recorder window icons**

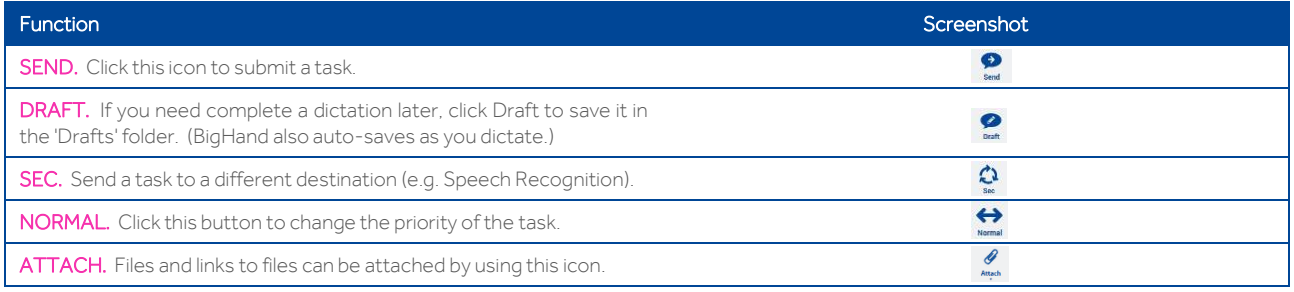

### **Adding a Comment**

The expandable Comments tab is used to add notes or information against the recording. The Comments are time stamped and appear as triangular icons on the dictation bar.

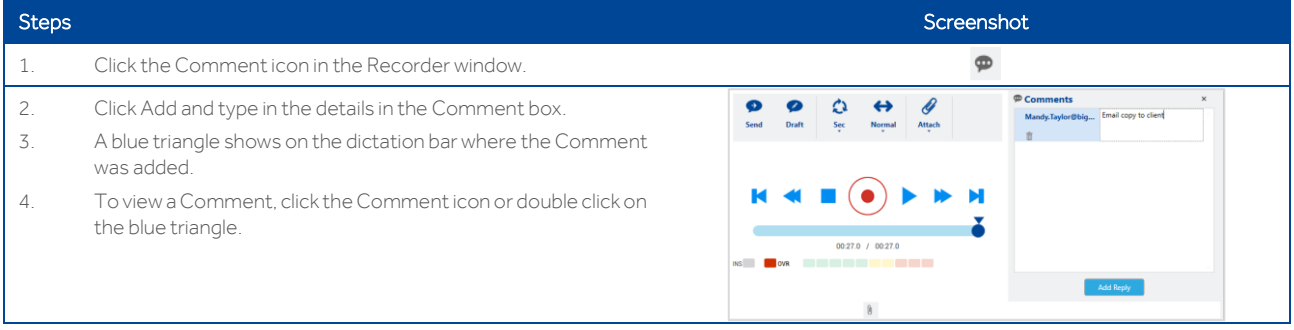

# **Using Insert**

Insert mode can be used to add extra audio to the current recording, without losing what has been dictated.

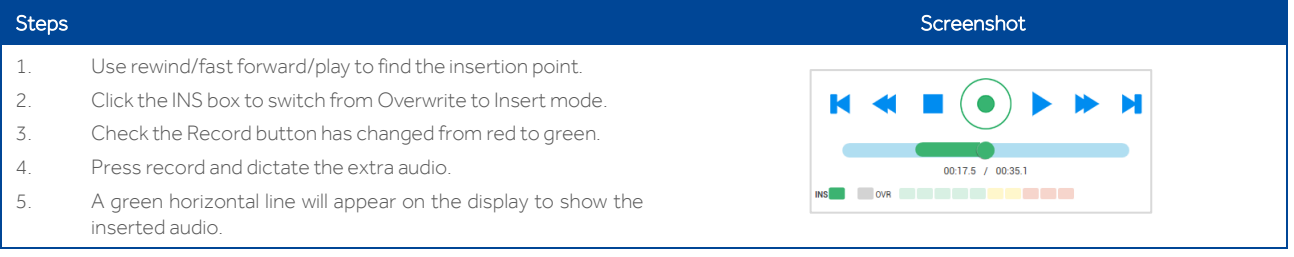

#### **Folder views**

- DRAFTS Contains dictations which are unfinished or have not yet been sent.
- OUTBOX In the event that network connection is unavailable, you can still dictate and send but dictations will sit in the Outbox until connectivity is restored.
- WORK IN PROGRESS Contains all your tasks which are either waiting to be worked on (Pending) or currently being worked on (In Progress).
- COMPLETED ITEMS-Once a task has been marked as Complete it moves to this folder and is visible for up to 7 days after completion, before being removed automatically.

#### **Task status**

The status column shows if a task is waiting to be worked on, is currently locked to someone or has been completed.

These options are as follows:

- **...** PENDING The task is waiting to be worked on.
- **IN PROGRESS** The task is currently being worked on (or has been left "locked" to someone.
- ◆ COMPLETE The task has been finished.

#### **Recalling a task**

If a task has been submitted but is no longer required, it can be removed ifthe status of the task is Pending.

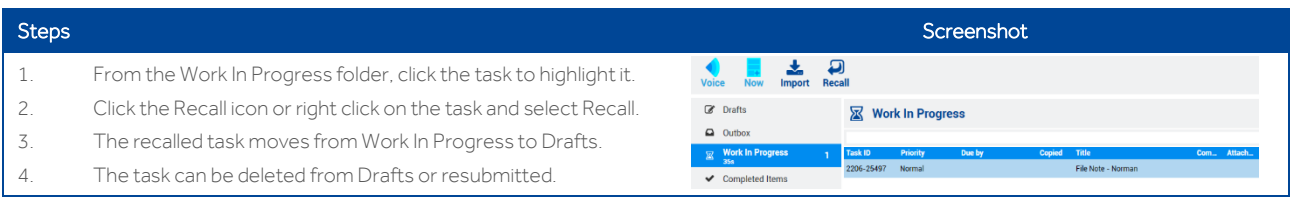